## **DocMa**

Marc Ewert

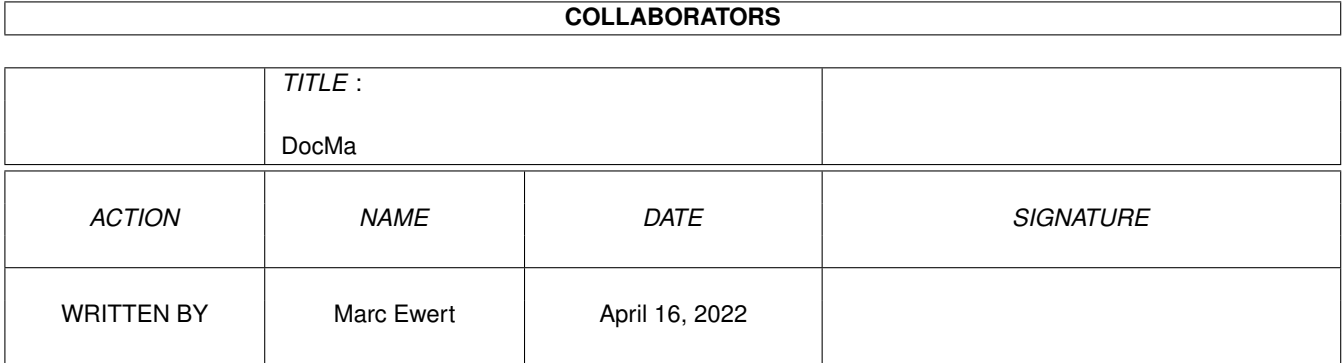

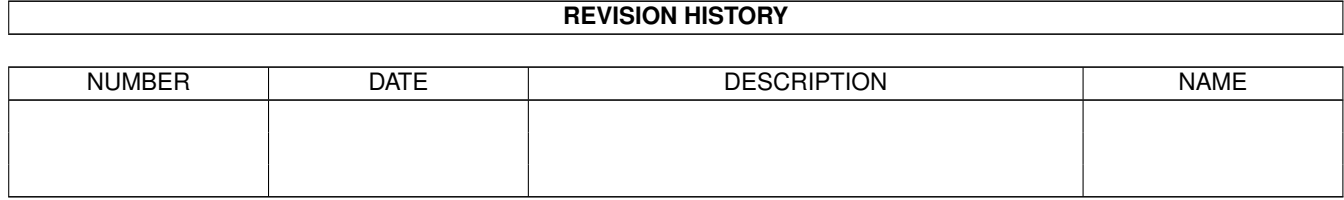

## **Contents**

#### 1 DocMa

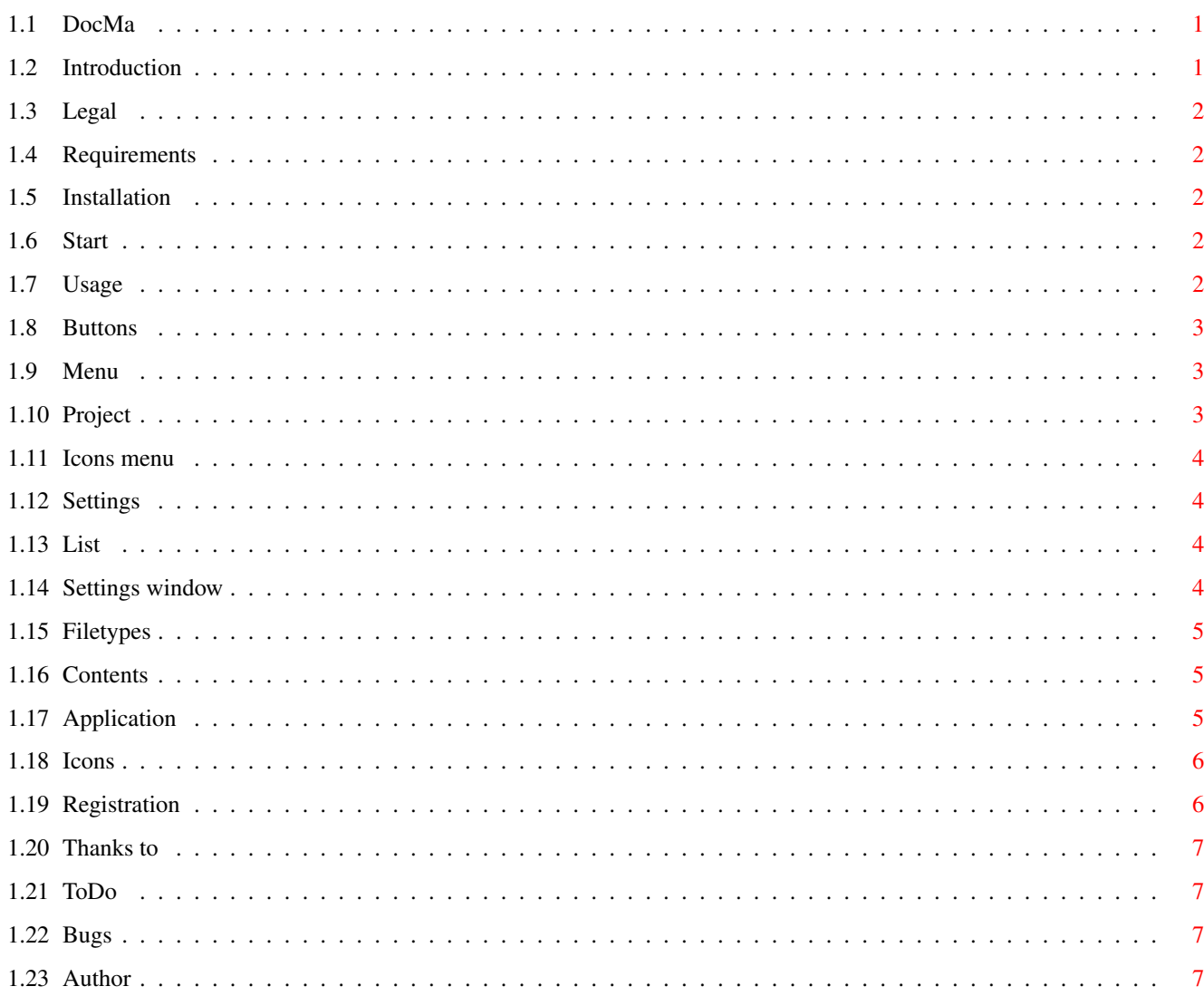

 $\mathbf 1$ 

## <span id="page-3-0"></span>**Chapter 1**

# **DocMa**

#### <span id="page-3-1"></span>**1.1 DocMa**

DocMa V1.3 (19.10.96) a MUI based Multimedia Document Manager. Marc Ewert © 1996 Some introducing stuff... [Introduction](#page-3-3) ... What is that all about? [Requirements](#page-4-5) ... What kind of hard-/software do I need? [Legal stuff](#page-4-6) ... For completeness! [Installation](#page-4-7) ... How do I install DocMa? Ready for take off... [Start](#page-4-8) ... How to get started? [Usage](#page-4-9) ... How does DocMa work? [Configuration](#page-6-4) ... How do I configure DocMa? Epilog... [Registration](#page-8-2) ... What do I have to do, if I want to use DocMa in future? [Thanks to](#page-9-4) ... Which utilities did I use for DocMa? [ToDo](#page-9-5) ... What does the future have in store? [Bugs](#page-9-6) ... What doesn`t work? [Author](#page-9-7) ... Who wrote the whole stuff?

## <span id="page-3-2"></span>**1.2 Introduction**

<span id="page-3-3"></span>Introduction to DocMa

DocMa is a MUI based Multimedia Document Manager. It displays directories in an icon list. Each icon is specified by the filetype of the directory entry. You can start applications with the icons as argument by doubleclicking on the icon, open new windows, drag icons between windows, delete or rename files and last but not least calculate thumbnails of picture files. Therefor DocMa uses the datatype system. So you can read in every picture file for which you have a datatype (you can find them e.g. in the aminet drawer "util/dtype"). The CyberGraphX software and the new Picture Datatype V43 are supported. Here is a little Preview for those who can`t imagine what DocMa should look like.

DocMa is shareware, so if you like it and want to use it in future: please [register](#page-8-2) it! Then you will get a keyfile which will supress the "nerv-requester" (see [Legal stuff](#page-4-6) ).

#### <span id="page-4-0"></span>**1.3 Legal**

<span id="page-4-6"></span>Legal stuff

DocMa is copyright 1996 Marc Ewert.

You use DocMa at your own risk, the [author](#page-9-7) isn`t responsible for any damages, DocMa possible causes!

DocMa is shareware so you have to [register](#page-8-2) it, if you want to use it in future.

This program is freely distributable as long as it won`t be modified or distributed with a commercial program.

If you register DocMa and receive the keyfile, you are the only person, who is allowed to use this keyfile. You are not allowed to sell, lent or rent the keyfile to anybody else.

#### <span id="page-4-1"></span>**1.4 Requirements**

<span id="page-4-5"></span>Requirements to run DocMa

DocMa should work on all Amigas with WB 3.x, MUI 3.6 and better. It's recommended to have at least a 68030 and a lot of memory, if you want DocMa to calculate thumbnails of big pictures. If you want to display true-color thumbnails, you have to install the CyberGraphX Software and the new Picture Datatype V43.

#### <span id="page-4-2"></span>**1.5 Installation**

<span id="page-4-7"></span>Installation of DocMa Just use the installation skript.

#### <span id="page-4-3"></span>**1.6 Start**

<span id="page-4-8"></span>Starting DocMa You can start DocMa from either Workbench or Shell.

Starting from Workbench:

Just doubleclick on the DocMa icon.

Starting from Shell:

Switch to the DocMa drawer and tip in DocMa or type DocMa with the absolute path (if the DocMa drawer isn`t in your search path). There is currently only one argument: the name of the directory to load. If you leave it, the current directory will be loaded.

#### <span id="page-4-4"></span>**1.7 Usage**

<span id="page-4-9"></span>Usage of DocMa

DocMa opens a window with an icon list of the current directory. There are a lot of [buttons](#page-5-3) in the window and an associated [menu](#page-5-4). The [list](#page-6-5) itself has also some functionality.

## <span id="page-5-0"></span>**1.8 Buttons**

<span id="page-5-3"></span>Buttons of the main window(s)

Volumes:

Load a list of available volumes.

Assigns:

Load a list of available assigns.

Drawer:

The current drawer.

Parent:

Change to the parent directory, if there is one.

Delete:

Delete the selected directories/files. Deletes not only the icons, but also physically the files on the disk, so be careful!

Rename:

Rename the selected directories/files. A string requester will pop up for each selected icon.

Makedir:

Create a new directory in the current directory and loads it. An info file will also be created. (ok, this should be made configureable in the next version).

Update:

Update the thumbnails of the icon list. You have to use it, if the picture files display only the default image and you want to see a preview of them.

Abort:

Abort the current operation (e.g. Update). Sometimes it needs some time (e.g. if DocMa waits for datatypes).

#### <span id="page-5-1"></span>**1.9 Menu**

<span id="page-5-4"></span>Menu of DocMa

[Project](#page-5-5)

[Icons](#page-6-6)

[Settings](#page-6-7)

## <span id="page-5-2"></span>**1.10 Project**

<span id="page-5-5"></span>Project menu About...: Show some information about DocMa About User...: Show some information about the registered user (if you are one!). About MUI...: Show some information about MUI. Quit: Quit DocMa

#### <span id="page-6-0"></span>**1.11 Icons menu**

<span id="page-6-6"></span>Icons menu

Delete thumbnail files:

Deletes the thumbnail drawer of the currently displayed directory. This is required if you want to change from "true-color" to "16 bit" thumbnails, to save a lot of space on your hard disk. Just select "delete thumbnails", click into the "drawer" gadget, press the "return" key and select "update".

#### <span id="page-6-1"></span>**1.12 Settings**

<span id="page-6-7"></span>Settings menu Settings...: Open [settings window](#page-6-4) . Settings MUI...: Open MUI settings window. Save Settings as...:

Open an Asl requester and saves the current configuration in the selected file.

Load Settings...:

Open an Asl requester and loads the configuration from the selected file.

### <span id="page-6-2"></span>**1.13 List**

<span id="page-6-5"></span>Usage of icon list

The icon handling works like the workbench. You can select it by clicking on it, deselect by clicking in the list and multiselect icons by holding down the shift key.

If you doubleclick on a file icon the corresponding application will be started with the file as argument.

If you doubleclick on a directory icon, the directory will be loaded. You can hold down the shift key during doubleclicking to open a new window and load the directory. If you doubleclick in the list a new window will be opened with the current directory loaded.

If you drag an icon into a different window (only one icon possible) the file/directory will be physically moved to that directory.

You can scroll the list with the keys (defined in the MUI settings window). DocMa supports down, up, pagedown, pageup.

#### <span id="page-6-3"></span>**1.14 Settings window**

#### <span id="page-6-4"></span>DocMa configuration

Open the settings window with the corresponding menu item. Here you can configure DocMa. To use the settings changes press "OK" and the changes will be saved to the default configuration file. To cancel the settings changes, just press "Cancel".

[Filetypes](#page-7-3)

[Icons](#page-8-3)

## <span id="page-7-0"></span>**1.15 Filetypes**

<span id="page-7-3"></span>Filetype configuration

Here you can define the filetypes DocMa should recognize.

While loading the directory, DocMa determines with this list the filetype for each entry. You can specify the type of the entry, the filepattern (Amiga Dos pattern, see the Amiga Dos manual), a [contents description](#page-7-4) and an [application](#page-7-5) which should be started after doubleclicking on the icon.

The filetype list is parsed from top to bottom until the first entry without contradiction is found. Therefore the last entry should be without a value for pattern and contents (You can determine the succession of the entries by dragging an entry with the mouse). Is there a contents given, then the pattern is ignored. So it is possible to recognize an 'iff' file, that doesn't end with an '.ilbm'-extension.

#### <span id="page-7-1"></span>**1.16 Contents**

<span id="page-7-4"></span>Description of the file contents

With this field you can describe, how the file should look like. I try to explain it with the EBNF notation:

```
\langle <contens> :== ([\langle \text{offset} \rangle :''] (\langle \text{string} \rangle | \langle \text{noncase} \rangle string> | \langle \text{hex} \rangle) || ','
```
 $<$ offset $> := <$ hex $>$ 

 $\langle$ string> :==  $\langle$   $\langle$   $\rangle$   $\langle$   $\langle$   $\rangle$   $\langle$   $\rangle$   $\langle$ 

 $\langle$  == "  $\langle$   $\rangle$   $\langle$   $\rangle$ 

 $\langle$ hex> :== ( 0 | ... | 9 | A | ... | F | a | ... | f )+

Some examples:

"@DATABASE"

recognices all files that begin with the text "@DATABASE", case insensitive. (AmigaGuide files)

'FORM',8:'ILBM'

recognizes all files that begin with "FORM" and have the text "ILBM" at position 0x8, case sensitive. (iff pictures)

Currently only the first 128 bytes will be scanned.

#### <span id="page-7-2"></span>**1.17 Application**

<span id="page-7-5"></span>Application pattern

The application pattern will be filled in with the selected files/directories. There are currently two fillmarks: %s (doubleclicked icon) and %t (all selected icons).

Imagine you have selected the icons "eins" "zwei" and doubleclicked with the shift key pressed down on the icon "drei".

"MultiView %s" will be expanded to "MultiView drei"

"MultiView %t" will be expanded to "MultiView eins zwei drei"

Hey, you have just learned to count from one up to three in german. Isn't that fine :-

### <span id="page-8-0"></span>**1.18 Icons**

<span id="page-8-3"></span>Icon configuration

MaxWidth:

Maximal width of the icons.

MaxHeight:

Maximal height of the icons.

HorizSpacing:

Horizontal spacing between icons.

VertSpacing:

Vertical spacing between icons.

Displaywait:

Number of icons to be scanned before displaying them. Try which number is the best for your computer.

ColorMode:

Determines the colormode of Docma. If you have CyberGraphX installed and a screen with more than 8 Bit you can select "true-color" or "16 bit". "16 bit" is preferable, because the thumbnails are smaller and the quality is nearly the same.

Otherwise it is automaticly set on 256 colors.

Pattern:

Amiga Dos Pattern for the icons to be displayed (See Amiga Dos manual for more information),

Sort:

Sorting criterion for the icons.

Savethumbs:

Decide if the calculated thumbnails should be saved.

XPK packer:

Choose a xpk packer for the thumbnail files, if you have the xpk packer library installed.

Avoid:

List of devices on which thumbnails shouldn't be saved. So you are able to save the thumbnails from e.g. a CD. Just type the devices one after each other, e.g. "CD0:DH0:"

Savedir:

Directory for the thumbnails from the "avoid list". The directory have to exist.

## <span id="page-8-1"></span>**1.19 Registration**

<span id="page-8-2"></span>Registration for DocMa

DocMa is shareware. So you have to register it, if you want to use it in future. That would encourage me to program further more versions of DocMa!

There are two ways of receiving a keyfile:

i) per post (25 DM or 20US\$).

ii) per email (20 DM or 15US\$).

Please fill in the Registration Form and print it out to send it to [me](#page-9-7) per post, or save it and send it to [me](#page-9-7) per email.

You will then get a keyfile which changes your current version of DocMa to a professional version. It will be valid for the next minor updates, which will be available on aminet (at least for one year).

Send me your PGP public key, if you want the keyfile to be encrypted.

If you order the keyfile from germany, you can send me the money by banking tranfer (see [author](#page-9-7) ). Otherwise send me cash or an "eurocheque", please.

#### <span id="page-9-0"></span>**1.20 Thanks to**

<span id="page-9-4"></span>Thanks to

I`ve used the following tools for implementing DocMa:

CatEdit © Rafael D'Halleweyn

FlexCat © Jochen Wiedmann

MUI © Stefan Stuntz

SAS/C © SAS Institute Inc.

Thanks to:

\* Olaf Barthel for his "term source code" (very good examples for some unusual dos functions)

\* Some unknown authors, from which  $\Gamma$  ve lent me the default icons  $;-$ )

#### <span id="page-9-1"></span>**1.21 ToDo**

<span id="page-9-5"></span>Futureplans

\* Own viewing modules.

\* Presentation lists, to show documents (pictures, text, sounds) parallely, with synchronisation points.

\* Archiving documents with additionally information, connecting documents (something like a document database).

...

#### <span id="page-9-2"></span>**1.22 Bugs**

<span id="page-9-6"></span>Known Bugs

Presently I don't know any bug, but if you detect any, please inform [me](#page-9-7) of them. Add a description of your system and the circumstances which caused the bug.

#### <span id="page-9-3"></span>**1.23 Author**

<span id="page-9-7"></span>Information about the author

The whole thing has been written by Marc Ewert.

My email address for comments or registration is <ewertmac@cs.tu-berlin.de>.

My postal address:

Marc Ewert

Weisestr. 44 R4

#### 12049 Berlin

GERMANY

For registrations inside Germany you can make a bank tranfer of 20 DM on my account:

Marc Ewert

Deutsche Bank Berlin

Blz.: 10070000

Ktnr.: 8267742

Please fill in your full name and some information like "DocMa Registration"